# <span id="page-0-0"></span>Tema 5. Interfaces gráficas de usuario

Vicente Benjumea García

Programación Orientada a Objetos Departamento de Lenguajes y Ciencias de la Computación. E.T.S.I. Informática. Univ. de Málaga.

#### Tema 5. Interfaces gráficas de usuario

- Los paquetes java.awt y [javax.swing](#page-2-0)
- [Diseño de Interfaces Gráficas de Usuario \(GUIs\)](#page-3-0)
	- El patrón de diseño [Modelo-Vista-Controlador](#page-4-0) (MVC)
- [Conexión Vista-Controlador: el modelo de eventos](#page-8-0)
	- [Interfaces para implementar controladores](#page-11-0)
- [Un ejemplo Modelo-Vista-Controlador](#page-13-0)
- **[Construcción de Vistas](#page-19-0)** 
	- [Componentes, Contenedores, Gestores de Esquemas](#page-24-0)
	- · [Un ejemplo completo](#page-52-0)
- [Un ejemplo MVC](#page-54-0)

Esta obra se encuentra baio una licencia Reconocimiento-NoComercial-CompartirIgual 4.0 Internacional (CC BY-NC-SA 4.0) de Creative Commons.

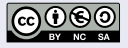

#### Los paquetes java.awt y javax.swing

- <span id="page-2-0"></span>Permiten la construcción de **Interfaces Gráficas de Usuario** (GUIs).
- **•** Inicialmente sólo existía AWT (Abstract Window Toolkit).
	- Por cada **componente** visible de AWT (botón, campo de texto, etc) existe otro en el **sistema operativo**, que es el que realmente realiza la representación.
	- Problemas con AWT:
		- AWT sólo define los **componentes comunes** que tienen todos los sistemas operativos.
		- Los componentes pueden tener **diferentes representaciones** (características y propiedades) en sistemas operativos distintos. Además la visualización es diferente.
- **SWING** se basa y extiende AWT, eliminando estos problemas.
	- Define todos los **componentes usuales** en GUIs.
	- La **representación** (características y propiedades) de cada componente es **común** en cualquier sistema operativo. Aunque la visualización puede ser diferente.
	- Necesita los paquetes: java.awt, java.awt.event y javax.swing
- Se verán las características más importantes para construir GUIs básicos.

# Diseño de Interfaces Gráficas de Usuario (GUIs)

- <span id="page-3-0"></span>Usaremos el patrón de diseño **Modelo-Vista-Controlador** (MVC)
	- Modelo: representa la información y la lógica de la aplicación.
	- Vista: representa la interacción y la presentación de la información.
	- Controlador: representa la lógica de la interacción. Reacciona ante las acciones del usuario sobre la vista.
		- Consulta y actualiza la vista y el modelo.
- Uno de los objetivos fundamentales del patrón MVC es el de **independizar** los distintos componentes, de forma que sea posible modificar la vista, o incluso reemplazarla, sin que el controlador se vea afectado.

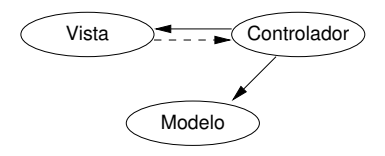

- <span id="page-4-0"></span>El **modelo** representa la **información** y la **lógica** de la aplicación para la que se realiza la interfaz gráfica.
	- El modelo es el componente principal del patrón MVC.
	- Puede ser desde una variable, hasta una gran cantidad de objetos.
	- Debe ser lo más **independiente** posible de la vista y del controlador.
	- Existe aunque no tengamos interfaz gráfica.
	- Puede ser, por ejemplo, una clase desarrollada en las prácticas que se han realizado durante el curso.

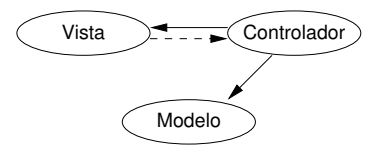

# MVC: La vista

- La **vista** representa la **presentación** de la información y la **interacción** con el usuario.
	- Es un **panel** que contiene botones, áreas editables de texto, etiquetas, listas, etc.
	- **Interactúa** con el usuario a través de la interfaz gráfica (botones, texto, etc).
	- A partir de la interacción con el usuario, genera y **envía eventos** al controlador.
	- El controlador interactúa con la vista para **consultar** la información suministrada por el usuario.
	- El controlador interactúa con la vista para **actualizar** la información presentada al usuario.
	- En ciertas ocasiones, la vista también interactúa con el modelo.
- Para conseguir la independencia de los componentes, es conveniente **definir la vista como una interfaz** que especifique:
	- Constantes de **eventos**.
	- Métodos para que el controlador pueda **consultar** y **actualizar** la información.
	- Métodos para **registrar** los controladores que estarán a la escucha de eventos.

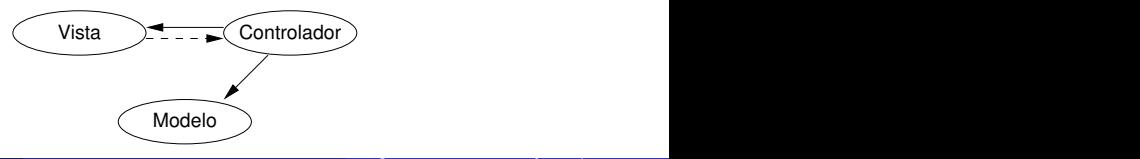

# MVC: El controlador

- El **controlador** representa la **lógica** de la interacción.
	- El controlador **interactúa** tanto con la vista como con el modelo.
	- El controlador debe **registrarse** en ciertos elementos activos de la vista, que emitirán **eventos** a partir de la interacción con el usuario.
	- Cuando el usuario **actúa** sobre la vista, se envía un **evento** al controlador.
	- El controlador interactúa con la vista para **consultar** la información suministrada por el usuario.
	- El controlador interactúa con el modelo para llevar a cabo las **acciones** adecuadas para responder al evento solicitado por la vista.
	- El controlador interactúa con el modelo para **consultar** la información actualizada, e interactúa con la vista para **actualizar** la información presentada al usuario.
- En un buen diseño, varias vistas podrían disponer del mismo controlador.
- También es posible disponer de varios controladores especializados, cada uno controlando distintos eventos.
- A veces, es posible que el modelo y la vista interactúen directamente entre sí.

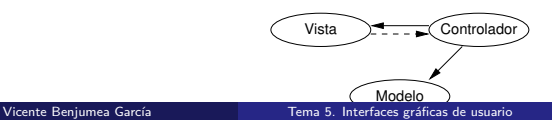

# Diagrama de secuencia UML del escenario de interacción

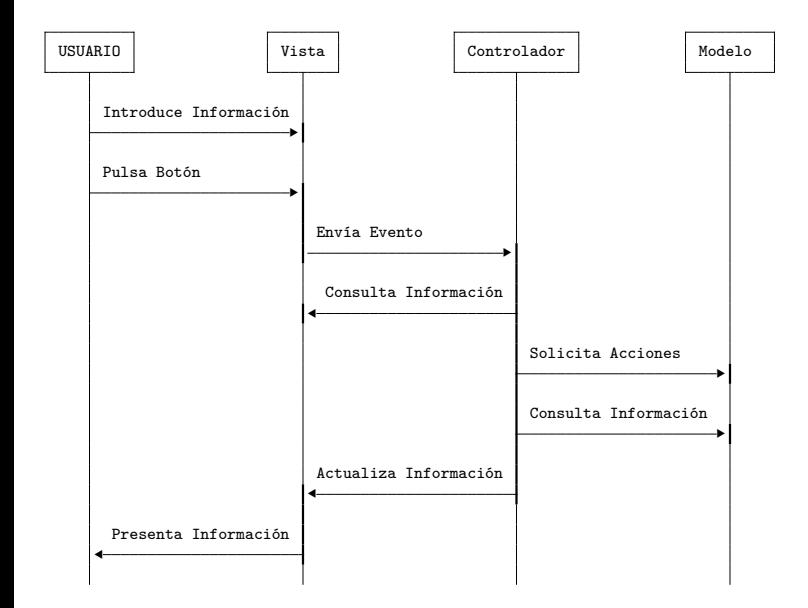

# <span id="page-8-0"></span>El modelo de eventos: Eventos

- El **modelo de eventos** proporciona un mecanismo adecuado para establecer una **comunicación** reactiva entre la **vista** y el **controlador**.
- Un componente puede disparar un **evento** como resultado de una interacción con el usuario u otros componentes.
- Los eventos se definen como subclases de **java.util.EventObject**, y se encuentran en los paquetes: java.awt.event y javax.swing.event.
- El nombre de la clase de un evento tiene el formato **XxxxxEvent** (según el tipo de evento).
- **•** Por ejemplo, el evento **ActionEvent** se dispara si:
	- Se pulsa un botón de cualquier tipo.
	- Se selecciona una opción de menú.
	- Se pulsa retorno de carro en un campo de texto.

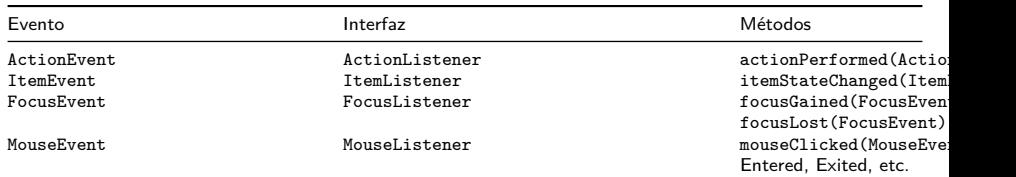

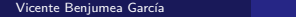

#### El modelo de eventos: Eventos e Identificadores

- El **modelo de eventos** proporciona un mecanismo adecuado para establecer una **comunicación** reactiva entre la **vista** y el **controlador**.
- Un componente puede disparar un **evento** como resultado de una interacción con el usuario u otros componentes.
- Se puede asociar un **identificador** (**String**) a un determinado componente, de tal forma que los eventos del tipo **ActionEvent** generados por ese componente lleven asociados el identificador registrado.
- Para registrar un identificador a un determinado componente, se debe invocar al método setActionCommand(String) sobre el componente.

```
componente.setActionCommand("Sumar");
```
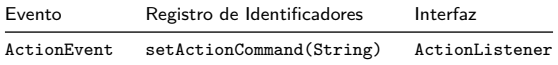

#### El modelo de eventos: Registro de controladores

- Cuando un componente dispara un **evento**, se comunica con cada uno de los objetos controladores a la escucha (**listeners**) que tenga registrados el componente.
- Para **registrar** un controlador a la escucha de eventos disparados por un componente, se debe invocar al método adecuado (según el tipo de evento, **addXxxxxListener()**) sobre el componente que emite el evento, especificando cual es el controlador a la escucha. Por ejemplo:

```
componente.addActionListener(controlador);
```
El controlador a la escucha debe **implementar la interfaz** adecuada (según el tipo de evento, **XxxxxListener**), para proporcionar el comportamiento adecuado en el tratamiento de dicho evento. Por ejemplo:

```
public class Controlador implements ActionListener {
    public void actionPerformed(ActionEvent e) { /* ... */ }
}
```
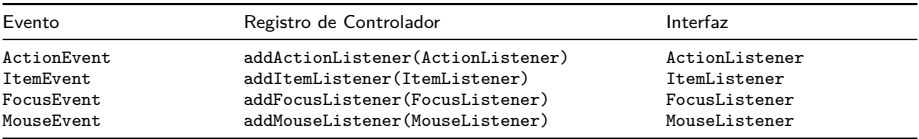

11 / 56

# El modelo de eventos: Tratamiento de eventos

- <span id="page-11-0"></span>Cuando un componente dispara un evento, envía a cada uno de los controladores a la escucha registrados un mensaje que lleva como argumento el evento generado.
- El controlador captura dicho mensaje mediante la implementación de los métodos correspondientes especificados por la interfaz (según el tipo de evento, **XxxxxListener**).
- Las diferentes interfaces relacionadas con eventos obligan a implementar distintos métodos por parte de los controladores correspondientes. Por ejemplo:

```
public class Controlador implements ActionListener {
    public void actionPerformed(ActionEvent e) { /* ... */ }
}
```
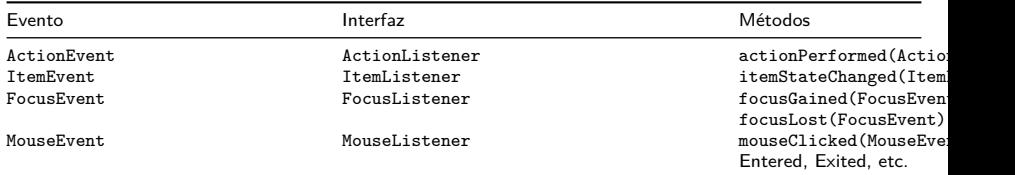

# El modelo de eventos: Distinción de eventos

- En el tratamiento de eventos, hay dos mecanismos diferentes para conocer cual es el origen o la causa del evento:
	- Utilizar **identificadores de acciones**. Para ello:
		- **Sobre el componente, se puede invocar al método setActionCommand(String)** para asociar identificadores de acciones con los eventos que emite:
		- Sobre el objeto evento, se puede invocar al método **getActionCommand()** para conocer su identificador asociado, que fue previamente establecido:

```
public void actionPerformed(ActionEvent e) {
    String c = e.getActionCommand();
    switch (c) {
    case Vista.SUMAR: sumarValor(); break;
    }
}
```
Sobre el objeto evento, se puede invocar al método **getSource()** para conocer que componente disparó el evento:

```
public void actionPerformed(ActionEvent e) {
    JButton boton = (JButton) e.getSource();
    String c = boton.getText();
    switch (c) {
    case Vista.SUMAR: sumarValor(); break;
    }
}
```
# Ejemplo MVC: diagrama de clases UML de la aplicación

<span id="page-13-0"></span>Ejemplo: aplicación de una calculadora simple que permite sumar cantidades.

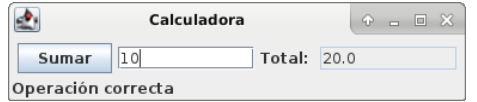

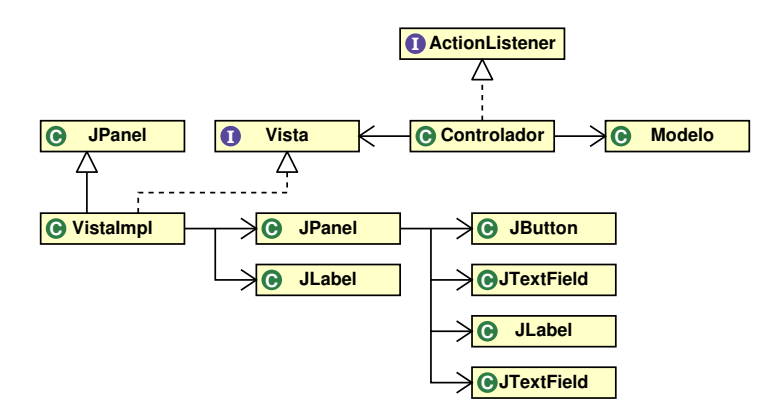

# Diagrama de secuencia UML del escenario de interacción

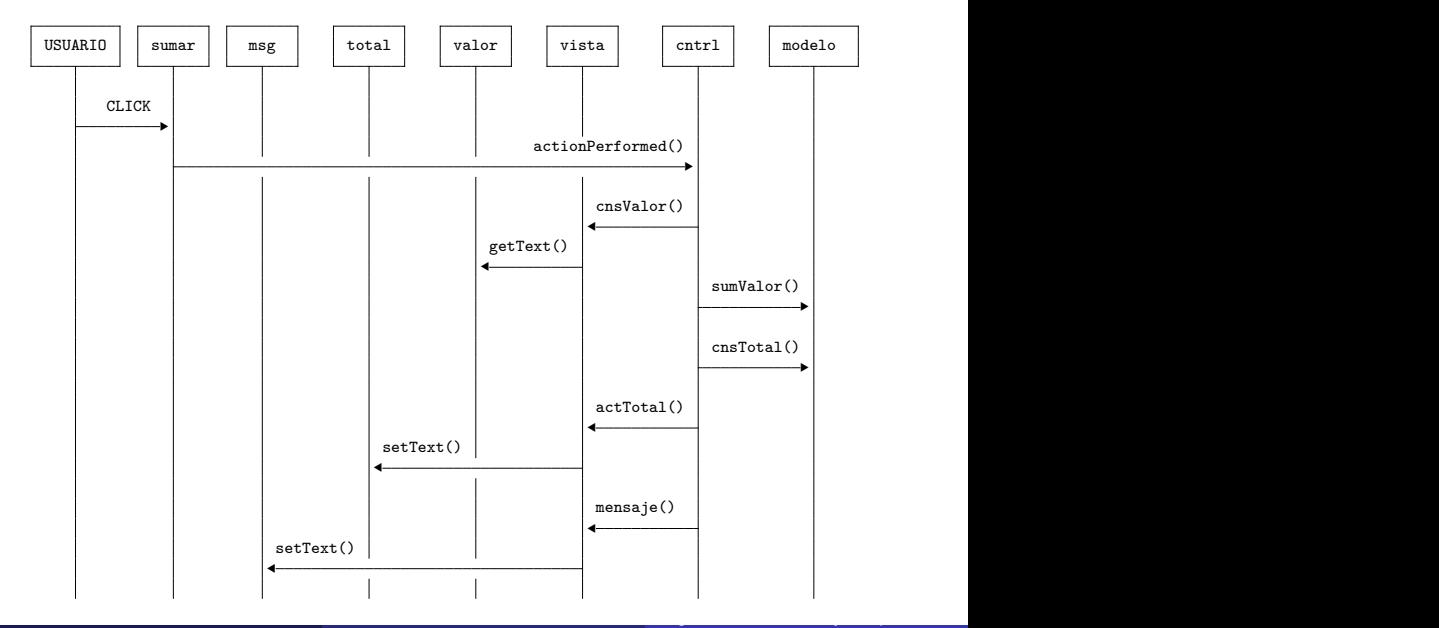

# Ejemplo MVC: el modelo

- El Modelo representa la información y la lógica de la aplicación, con las siguientes operaciones:
	- void sumarValor(double): añade la cantidad especificada al total acumulado
	- double consultarTotal(): consulta el total acumulado

```
public class Modelo {
    private double total;
    public Modelo() {
        total = 0:
    }
    public double consultarTotal() {
        return total;
    }
    public void sumarValor(double valor) {
        total += valor;
    }
}
```
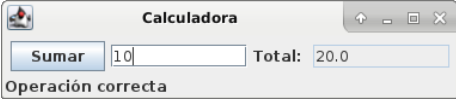

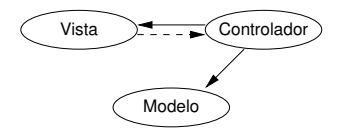

# Ejemplo MVC: la interfaz de la vista

- Definimos una interfaz adecuada para las vistas:
	- Especifica las constantes y métodos para que el controlador pueda consultar y actualizar la información.
	- Especifica los métodos para registrar los controladores de eventos que estarán a la escucha.

```
import java.awt.event.ActionListener;
public interface Vista {
    public static final String SUMAR = "Sumar";
    public double consultarValor();
    public void actualizarTotal(double t);
    public void mensaje(String m);
    public void registrarControlador(ActionListener ctrl);
}
```
- La implementación del método registrarControlador(ActionListener) debe registrar el controlador en los componentes adecuados de la vista.
- Crearemos distintas vistas implementando este interfaz.

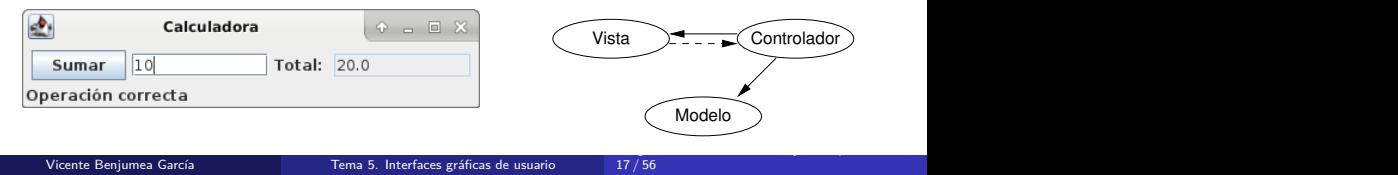

- El controlador **interactúa** con la vista y con el modelo.
- El controlador contiene, al menos, dos variables de instancia: el modelo, y la vista.
	- A veces, el controlador recibe la vista y el modelo desde el **exterior**.
	- A veces, el modelo se crea desde **dentro** del controlador.
- **Implementa la interfaz ActionListener, control de eventos ActionEvent.**
- Se debe registrar ante la vista como controlador (receptor de eventos).

# Ejemplo MVC: el controlador (II)

```
import java.awt.event.ActionListener;
import java.awt.event.ActionEvent;
public class Controlador implements ActionListener {
   private Modelo modelo; // variables de INSTANCIA, no pueden
   public Controlador(Vista v, Modelo m) {
      vista = v; // A veces, el modelo se crea en un
      vista.mensaje("Inicio"); // del controlador, como resultado al
   } // recibir un evento adecuado
   public void actionPerformed(ActionEvent e) {
      try {
          String c = e.getActionCommand();
          switch (c) {
          case Vista.SUMAR: sumarValor(); break;
          }
          vista.mensaje("Operación correcta");
       } catch (Exception ex) {
          vista.mensaje("Error: "+ex.getMessage());
       }
   }
   private void sumarValor() {
      modelo.sumarValor(vista.consultarValor());
      vista.actualizarTotal(modelo.consultarTotal());
   }
```
**private** Vista vista; *// La vista y el modelo DEBEN ser* modelo = m; *// método invocado por actionPerformed*

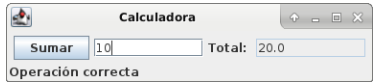

Programación Orientada a ObjetosDepartamento de Lenguajes y Ciencias de la Computación.E.T.S.I. Informática. Univ. de Málaga.

}

<span id="page-19-0"></span>Definir la Vista, heredando de un contenedor intermedio (**JPanel**), e implementando el interfaz de la vista.

- **1** Construir los componentes visuales e interactivos.
	- **O** Seleccionar un gestor de esquemas para dicho contenedor (setLayout()).
	- **2** Crear los componentes visuales.
	- **3** Añadirlos al contenedor intermedio (add()).
- <sup>2</sup> Implementar los métodos definidos en la interfaz de la vista para la interacción con el controlador.

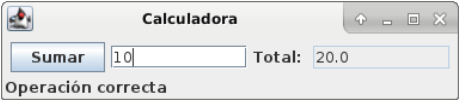

# Ejemplo MVC: la implementación de la vista (I)

```
import java.awt.event.ActionListener;
import java.awt.FlowLayout;
import javax.swing.*;
public class VistaImpl extends JPanel implements Vista {
    private JButton sumar;
    private JTextField valor, total;
    private JLabel etq, msg;
    public VistaImpl() { // construir los componentes visuales
        sumar = new JButton(Vista.SUMAR);
        valor = new JTextField(10);
        etq = new JLabel("Total: ");
        msg = new JLabel(" ");
        total = new JTextField(10);
        total.setEditable(false);
        total.setText("0.0");
        JPanel panelSuperior = new JPanel();
        panelSuperior.setLayout(new FlowLayout());
        panelSuperior.add(sumar);
        panelSuperior.add(valor);
        panelSuperior.add(etq);
        panelSuperior.add(total);
        this.setLayout(new BorderLayout());
        this.add(panelSuperior, BorderLayout.CENTER);
        this.add(msg, BorderLayout.SOUTH);
```
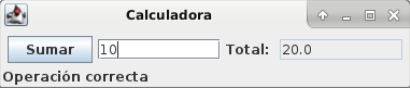

```
}
```
# Ejemplo MVC: la implementación de la vista (II)

```
public double consultarValor() { // implementar la interfaz
   return Double.parseDouble(valor.getText());
}
public void actualizarTotal(double t) { // implementar la interfaz
   total.setText(String.valueOf(t));
}
public void mensaje(String m) {
   msg.setText(m);
}
public void registrarControlador(ActionListener ctrl) { // implem. la interfaz
   sumar.addActionListener(ctrl);
   sumar.setActionCommand(Vista.SUMAR);
   valor.addActionListener(ctrl);
   valor.setActionCommand(Vista.SUMAR);
}
```
}

# Ejemplo MVC: la aplicación principal (I)

- La aplicacion principal debe crear instancias para el modelo, la vista y el controlador, así como registrar el controlador en la vista.
	- A veces, el propio controlador **crea internamente** al modelo
	- También es posible que sea el constructor del controlador el que registre al propio controlador en la vista.
- Crear un marco superior donde colocar y mostrar la vista.
	- <sup>1</sup> Crear un objeto de la clase contenedora superior (**JFrame**).
	- <sup>2</sup> Especificar la operación de cierre (setDefaultCloseOperation()).
	- <sup>3</sup> Usar un objeto de la clase Vista creada anteriormente como el panel de contenidos del objeto contenedor superior (setContentPane()).
	- <sup>4</sup> Dimensionar el contenedor superior (pack() o setSize()).
	- <sup>5</sup> Mostrar el contenedor superior (setVisible()).

# Ejemplo MVC: la aplicación principal (II)

```
import javax.swing.JFrame;
public class MVC1 {
    public static void main(String[] args) {
        Modelo modelo = new Modelo();
        VistaImpl vista = new VistaImpl();
        Controlador ctrl = new Controlador(vista, modelo);
        vista.registrarControlador(ctrl);
        JFrame marco = new JFrame("Calculadora");
        marco.setDefaultCloseOperation(JFrame.EXIT_ON_CLOSE);
        marco.setContentPane(vista);
        marco.pack();
        marco.setVisible(true);
    }
}
```
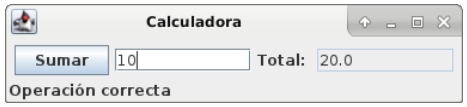

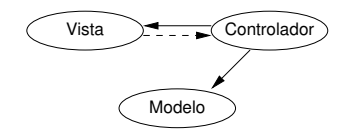

# Componentes y contenedores

- <span id="page-24-0"></span>Los **componentes** son los elementos visuales de una GUI:
	- Botones (JButton), etiquetas (JLabel), campos de texto (JTextField), etc.
	- Se sitúan dentro de algún contenedor (componente especializado)
	- Pagina web con ejemplos de los componentes

https://docs.oracle.com/javase/tutorial/uiswing/examples/components/index.html

- Los **contenedores** contienen y organizan los componentes:
	- Pueden contener componentes y otros contenedores.
	- Los contenedores pueden ser de dos tipos:
		- Superiores: forman la base para realizar una GUI (JApplet, JFrame y JDialog).
		- Intermedios: almacenan componentes y contenedores intermedios (JPanel, JScrollPane, JSplitPane, JTabbedPane, etc.).

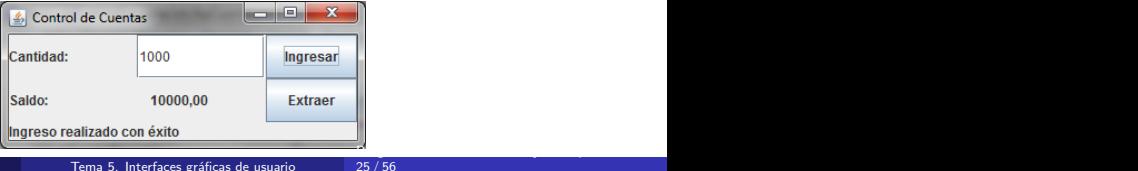

#### Los contenedores superiores

- Los **contenedores superiores** (JApplet, JFrame y JDialog) proporcionan un **marco** que contiene toda la intefaz gráfica de la aplicación.
- Contienen un panel de contenidos (**ContentPane**) donde usualmente se coloca la vista.
- Pueden contener opcionalmente una barra de menú (**MenuBar**).

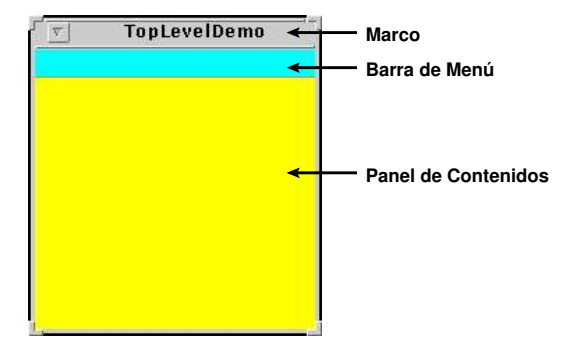

#### La jerarquía de los contenedores superiores

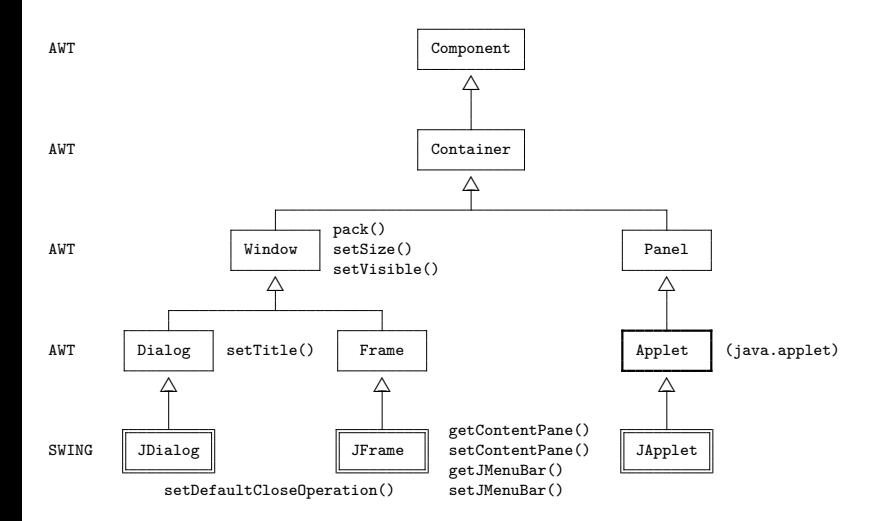

- El contenedor superior javax.swing.JFrame proporciona un **marco** que contiene toda la intefaz gráfica de la aplicación.
- Proporciona, entre otros, los siguientes constructores y métodos públicos:

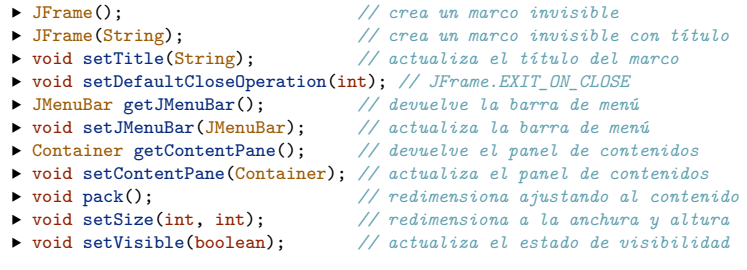

# La jerarquía de los contenedores intermedios

- Los **contenedores intermedios** (JPanel, JScrollPane, JSplitPane, JTabbedPane, etc) permiten organizar la estructura y composición de las vistas.
- Contienen a los componentes y a otros contenedores, permitiendo construir jerarquías de componentes.

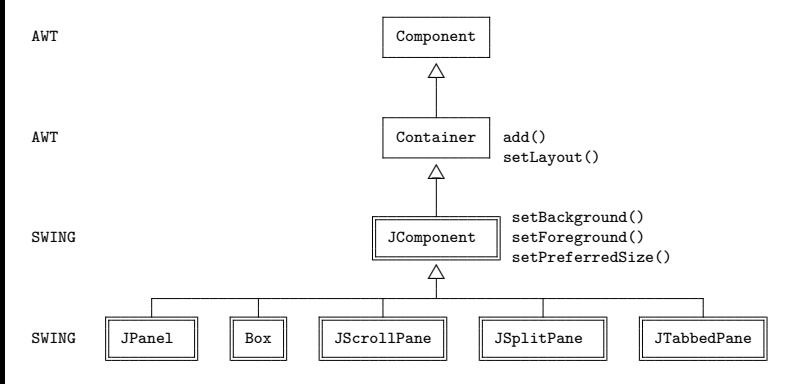

#### El contenedor javax.swing.JPanel

- El contenedor intermedio más utilizado es **javax.swing.JPanel**.
- El contenedor javax.swing.JPanel permite añadir múltiples componentes y contenedores intermedios al panel, que serán organizados según un determinado gestor de esquemas.
- **El gestor de esquemas por defecto del contenedor JPanel es FlowLayout.**
- Proporciona, entre otros, los siguientes constructores y métodos públicos:

```
▸ JPanel(); // crea un panel contenedor con FlowLayout
▸ JPanel(LayoutManager); // crea un panel contenedor con esquema
▸ void setLayout(LayoutManager); // actualiza el gestor de esquemas
▸ void add(Component); // añade al final el componente
▸ void add(Component, Object); // añade el componente según especificado
```
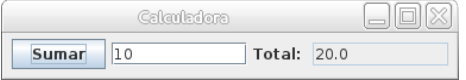

#### El contenedor javax.swing.Box

- El contenedor **javax.swing.Box** permite añadir múltiples componentes y contenedores intermedios al panel, que serán organizados según el gestor de esquemas BoxLayout.
- Proporciona, entre otros, los siguientes constructores y métodos públicos:

```
▸ Box(int); // crea un panel con BoxLayout
▸ static Box createHorizontalBox(); // crea un panel horizontal
▸ static Box createVerticalBox(); // crea un panel vertical
▸ void add(Component); // añade al final el componente
```
Es posible añadir al contenedor espacios de tamaño fijo, y expandible:

```
▸ static Component createHorizontalStrut(int width); // espacio horizontal fijo
▸ static Component createVerticalStrut(int height); // espacio vertical fijo
▸ static Component createRigidArea(Dimension); // añade un espacio de tamaño fijo
▸ static Component createGlue(); // añade un espacio expandible
▸ static Component createHorizontalGlue(); // añade un espacio expandible horizontal
▸ static Component createVerticalGlue(); // añade un espacio expandible vertical
```
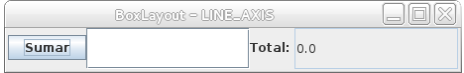

- Los **gestores de esquemas** son clases que determinan cómo se distribuirán los componentes dentro de un contenedor intermedio.
- La mayoría de gestores de esquemas están definidos en java.awt
	- FlowLayout: organiza los componentes según un flujo direccional.
	- BoxLayout: organiza los componentes horizontalmente o verticalmente.
	- BorderLayout: organiza los componentes alrededor de uno central.
	- GridLayout: organiza los componentes según una cuadrícula.
	- Etc.
- **El contenedor JPanel dispone por defecto de un FlowLayout.**

- Con el gestor de esquemas **java.awt.FlowLayout**, los componentes fluyen de izquierda a derecha y de arriba a abajo.
- Al cambiar el tamaño de la ventana, puede cambiar la disposición de los componentes.

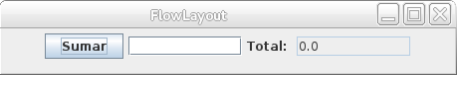

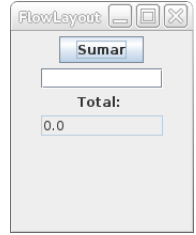

#### El gestor de esquemas java.awt.BoxLayout

- Con el gestor de esquemas **java.awt.BoxLayout**, los componentes se distribuyen horizontalmente o verticalmente.
- Al cambiar el tamaño de la ventana, se redimensionan los componentes.
- El constructor debe especificar el panel donde reside, y la orientación de los componentes (BoxLayout.X\_AXIS, BoxLayout.Y\_AXIS).
- Proporciona, el siguiente constructor:
	- ▸ BoxLayout(Container, int); *// crea el gestor de esquemas*

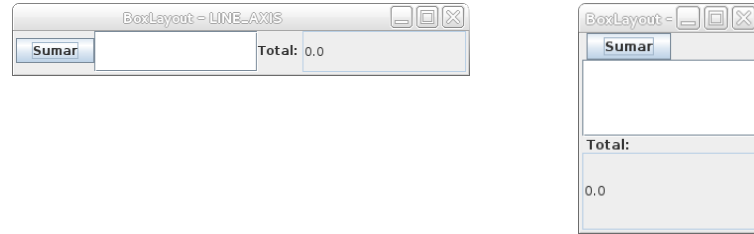

#### El gestor de esquemas java.awt.BorderLayout

- Con el gestor de esquemas **java.awt.BorderLayout**, el contenedor se divide en 5 zonas: NORTH, WEST, CENTER, EAST, SOUTH.
	- Los componentes ajustan su tamaño hasta rellenar completamente cada zona.
	- Si falta algún componente, entonces su zona se ajusta con el resto.
	- Para añadir un componente al contenedor, se utiliza una versión de add que indica la zona en la que se añade (BorderLayout.NORTH, BorderLayout.WEST, BorderLayout.CENTER, BorderLayout.EAST, BorderLayout.SOUTH).

add(boton, BorderLayout.NORTH);

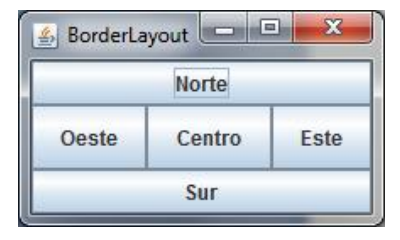

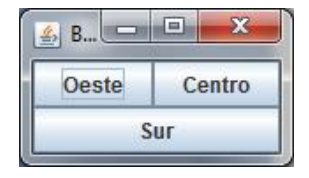

- Con el gestor de esquemas **java.awt.GridLayout**, el contenedor se divide en una cuadrícula con tantas filas y columnas como se especifique en el constructor. setLayout(**new** GridLayout(2, 3)); *// Dos filas y tres columnas*
- Los componentes se mantienen de igual tamaño dentro de cada celda.
- El orden a la hora de agregar los componentes determina la posición que ocupan (de izquierda a derecha y de arriba a abajo).

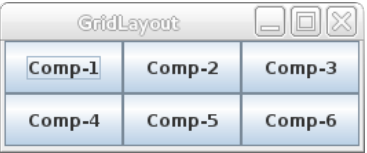

- Podemos utilizar un contenedor intermedio en lugar de un componente para agregarlo a otro contenedor intermedio.
- Este nuevo contenedor intermedio podrá:
	- Incorporar sus propios componentes.
	- Tener su propio gestor de esquemas.

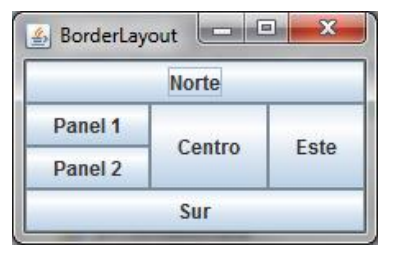

#### El contenedor javax.swing.JScrollPane

- El contenedor **javax.swing.JScrollPane** permite hacer **scroll** sobre un componente u otro contenedor intermedio.
- Proporciona, entre otros, los siguientes constructores y métodos públicos:
	- ▸ JScrollPane(); *// crea un panel de scroll*
	- ▸ JScrollPane(int,int); *// crea un panel de scroll con políticas*
	- ▸ JScrollPane(Component); *// crea un panel de scroll con componente*
	- ▸ JScrollPane(Component,int,int);*// crea un panel de scroll con componente y políticas*
	- ▸ void setViewportView(Component);*// actualiza el componente dentro del panel*
- Constantes para políticas de control del scroll vertical y horizontal
	-
	-
	-
	- ▶ VERTICAL SCROLLBAR AS NEEDED ▶ HORIZONTAL SCROLLBAR AS NEEDED
	- ▶ VERTICAL SCROLLBAR\_ALWAYS ▶ HORIZONTAL\_SCROLLBAR\_ALWAYS
	- ► VERTICAL SCROLLBAR\_NEVER → HORIZONTAL\_SCROLLBAR\_NEVER

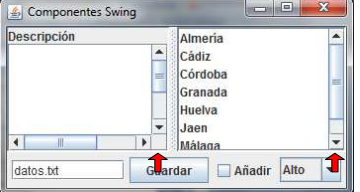

#### El contenedor javax.swing.JSplitPane

- El contenedor **javax.swing.JSplitPane** permite **dividir** un contenedor en dos mitades (vertical u horizontal).
- Proporciona, entre otros, los siguientes constructores y métodos públicos:

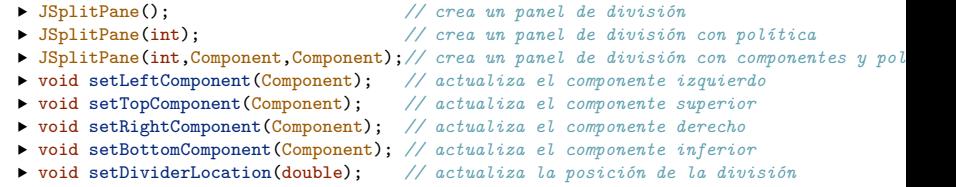

- Constantes para políticas de control de la división:
	- ▶ HORIZONTAL SPLIT ▶ VERTICAL SPLIT
- 

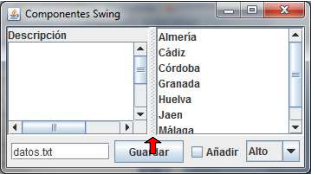

#### El contenedor javax.swing.JTabbedPane

- El contenedor **javax.swing.JTabbedPane** permite crear un contenedor con varias **pestañas** seleccionables, cada una con su propio componente.
- Proporciona, entre otros, los siguientes constructores y métodos públicos:
	- ▸ JTabbedPane(); *// crea un panel de pestañas* ▸ JTabbedPane(int); *// crea un panel de pestañas con política* ▸ void setSelectedIndex(int); *// selecciona una pestaña* ▸ void setSelectedComponent(Component); *// selecciona una pestaña* ▸ void addTab(String, Component); *// añade una pestaña con tit y comp* ▸ void addTab(String, Icon, Component); *// añade con tit, icono y comp*
- Constantes para políticas de control de pestañas:

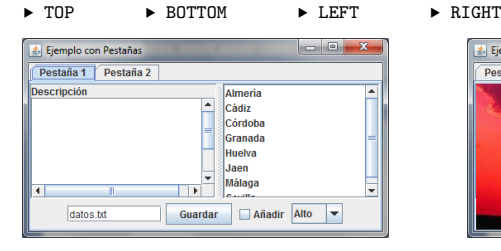

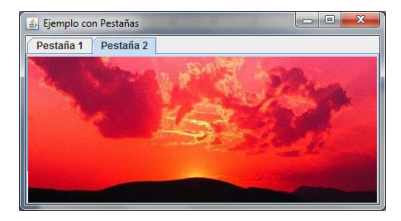

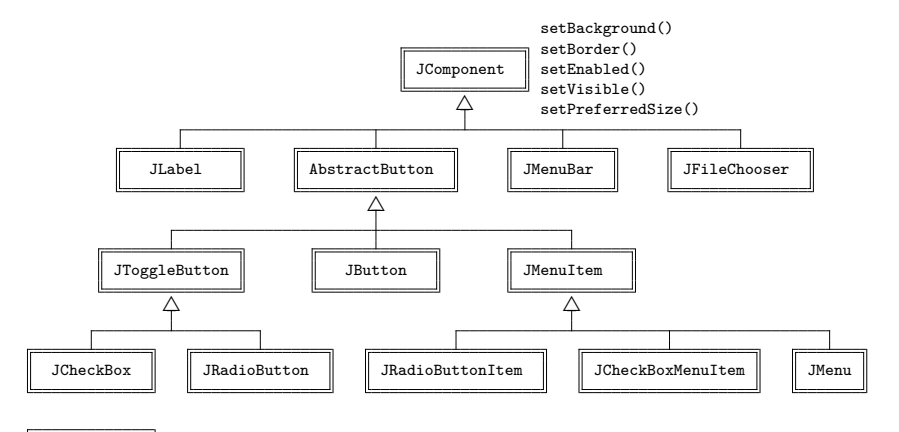

ButtonGroup

# La jerarquía de los componentes (II)

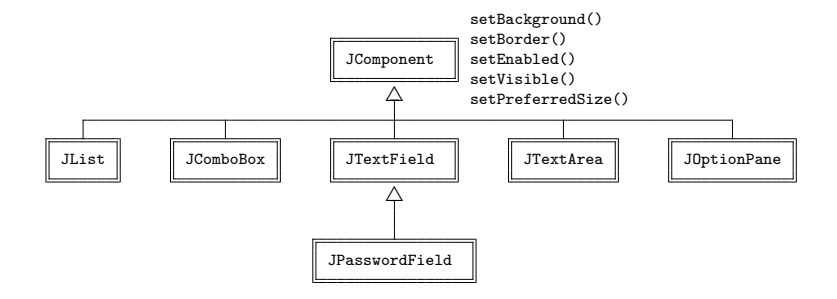

- En algunos constructores y métodos de los componentes aparece un argumento Icon que representa un icono (javax.swing.Icon es una interfaz).
- **The Strate in Strate** in a strate in plementa la interfaz Icon.
	- Para cargar un icono desde un fichero: **new** ImageIcon("Imagen.jpg")
	- Para utilizar un icono en un botón:

JButton btn = **new** JButton(**new** ImageIcon("Imagen.jpg"));

Para utilizar un icono en una etiqueta:

JLabel etq = **new** JLabel(**new** ImageIcon("Imagen.jpg"));

Es posible acceder a la imagen (java.awt.Image) del icono:

```
Image img = new ImageIcon("Imagen.jpg").getImage();
```
#### El componente javax.swing.JLabel

- La clase **JLabel** permite crear etiquetas con texto o graficos.
- Proporciona, entre otros, los siguientes constructores y métodos públicos:
	-
	-
	-
	-
	-
	-
	-
	-
	-
	-
	-
	- ▸ JLabel(); *// crea una etiqueta sin texto ni icono* ▸ JLabel(Icon); *// crea una etiqueta con icono* ▸ JLabel(Icon, int); *// crea una etiqueta con icono y alineación* ▸ JLabel(String); *// crea una etiqueta con texto* ▸ JLabel(String, int); *// crea una etiqueta con texto y alineación* ▸ JLabel(String, Icon); *// crea una etiqueta con texto e icono* ▸ JLabel(String, Icon, int); *// crea una etiqueta con texto, icono y alineación* ▸ String getText(); *// devuelve el texto de la etiqueta* ▸ void setText(String); *// actualiza el texto de la etiqueta* ▸ Icon getIcon(); *// devuelve el icono de la etiqueta* ▸ void setIcon(Icon); *// actualiza el icono de la etiqueta*
	- ▸ JLabel.LEFT JLabel.RIGHT JLabel.CENTER *// constantes para alineación*

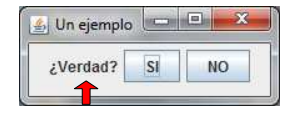

#### El componente javax.swing.JButton

- La clase **JButton** permite crear botones que ceden ante una pulsación.
- Proporciona, entre otros, los siguientes constructores y métodos públicos:
	-
	-
	-
	-
	-
	-
	-
	-
	-
	- ▸ JButton(); *// crea un botón sin texto ni icono* ▸ JButton(Icon); *// crea un botón con icono* ▸ JButton(String); *// crea un botón con texto* ▸ JButton(String, Icon); *// crea un botón con texto e icono* ▸ String getText(); *// devuelve el texto del botón* ▸ void setText(String); *// actualiza el texto del botón* ▸ Icon getIcon(); *// devuelve el icono del botón* ▸ void setIcon(Icon); *// actualiza el icono del botón*
	- ▸ void setActionCommand(String); *// actualiza el comando de acción*
	- ▸ void addActionListener(ActionListener); *// añade un controlador de acción*

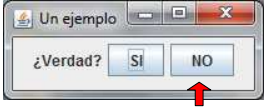

#### El componente javax.swing.JCheckBox

- La clase **JCheckBox** permite crear marcadores que pueden activarse o desactivarse con una pulsación.
- Proporciona, entre otros, los siguientes constructores y métodos públicos:
	- ▸ JCheckBox(); *// crea un marcador sin texto ni icono* ▸ JCheckBox(Icon, boolean); *// crea un marcador con icono y estado* ▸ JCheckBox(String, boolean); *// crea un marcador con texto y estado* ▸ JCheckBox(String, Icon, boolean);*// crea un marcador con texto, icono y estado* ▸ String getText(); *// devuelve el texto del marcador* ▸ void setText(String); *// actualiza el texto del marcador* ▸ Icon getIcon(); *// devuelve el icono del marcador* ▸ void setIcon(Icon); *// actualiza el icono del marcador* ▸ boolean isSelected(); *// devuelve el estado del marcador* ▸ void setSelected(boolean); *// actualiza el estado del marcador* ▸ void setActionCommand(String); *// actualiza el comando de acción* ▸ void addActionListener(ActionListener); *// añade un controlador de acción* ▸ void addItemListener(ItemListener); *// añade un controlador de estado*

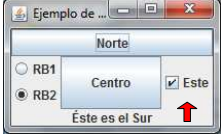

- La clase **JRadioButton** permite crear marcadores de selección alternativa que pueden activarse o desactivarse con una pulsación.
- Se agrupan de manera que sólo uno esté pulsado.
- Para agruparlos, se crea una instancia de javax.swing.ButtonGroup y los objetos JRadioButton se añaden al grupo con add().
- **·** Proporciona los constructores y métodos públicos similares a JCheckBox mostrados anteriormente.

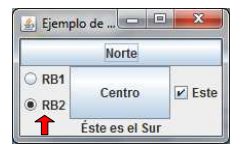

#### El componente javax.swing.JTextField

- La clase **JTextField** permite crear campos de texto editables.
- Proporciona, entre otros, los siguientes constructores y métodos públicos:
	-
	-
	-
	-
	-
	-
	-
	-

▸ JTextField(); *// crea un campo de texto* ▸ JTextField(int); *// crea un campo de texto con anchura* ▸ JTextField(String); *// crea un campo de texto con texto* ▸ JTextField(String, int); *// crea un campo de texto con texto y anchura* ▸ String getText(); *// devuelve el texto del campo de texto* ▸ void setText(String); *// actualiza el texto del campo de texto* ▸ boolean isEditable(); *// devuelve el estado del campo de texto* ▸ void setEditable(boolean); *// actualiza el estado del campo de texto*

- ▸ void setActionCommand(String); *// actualiza el comando de acción*
- ▸ void addActionListener(ActionListener); *// añade un controlador de acción*
- La subclase **JPasswordField** enmascara el eco, y añade el método:
	- ▸ char[] getPassword();

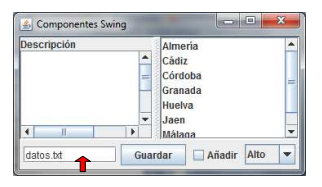

#### El componente javax.swing.JTextArea

- La clase **JTextArea** permite crear áreas de texto multi-línea editables.
- Proporciona, entre otros, los siguientes constructores y métodos públicos:

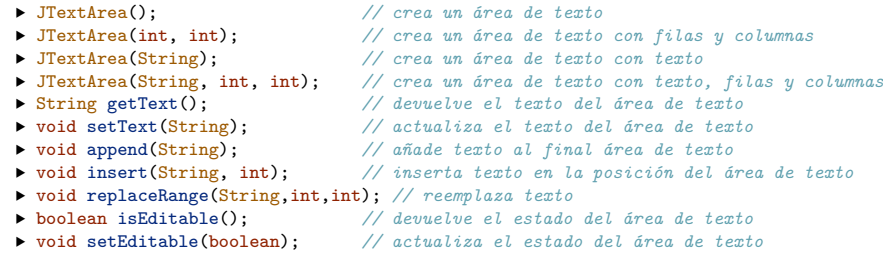

▸ ((DefaultCaret)textArea.getCaret()).setUpdatePolicy(DefaultCaret.ALWAYS\_UPDATE);

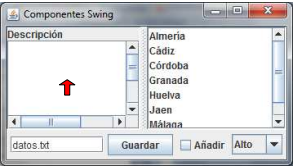

# El componente javax.swing.JList<E>

- La clase **JList<E>** permite mostrar una lista desplegada de elementos para su selección.
- Proporciona, entre otros, los siguientes constructores y métodos públicos:
	-
	-
	-
	-
	-
	-
	-
	-
	-
	- ▸ void setSelectionMode(int); *// actualiza el modo de selección*
	-
	-
	- ▸ void addListSelectionListener(ListSelectionListener);
	- ▸ ListSelectionModel.SINGLE\_SELECTION
	- ▶ ListSelectionModel.SINGLE\_INTERVAL\_SELECTION
	- ▸ ListSelectionModel.MULTIPLE\_INTERVAL\_SELECTION

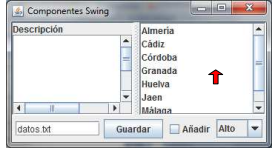

- 
- 
- 
- 
- 
- 
- 
- 
- 
- -
- ▸ void clearSelection(); *// reinicia la selección*
- ▸ JList(); *// crea una lista seleccionable*
- ▸ JList(E[]); *// crea una lista seleccionable con elementos*
- ▸ int getSelectedIndex(); *// devuelve el índice del elemento seleccionado*
- ▸ int[] getSelectedIndices(); *// devuelve los índices de los elems selecc*
	- ▸ E getSelectedValue(); *// devuelve el valor seleccionado*
- ▸ List<E> getSelectedValuesList(); *// devuelve los valores seleccionados*
- ▸ boolean isSelectedIndex(int); *// comprueba si el indice está seleccionado*
- ▸ boolean isSelectionEmpty(); *// comprueba si la selección esta vacía*
- ▸ void setListData(E[]); *// actualiza los elementos de la lista*
	-
- ▸ int getSelectionMode(); *// devuelve el modo de selección actual*
	-

#### El componente javax.swing.JComboBox<E>

- La clase **JComboBox<E>** permite seleccionar un elemento de una lista desplegable.
- Proporciona, entre otros, los siguientes constructores y métodos públicos:
	- ▸ JComboBox(); *// crea una lista desplegable*
	- ▸ JComboBox(E[]); *// crea una lista desplegable con elementos*
	- ▸ void addItem(E); *// añade un elemento a la lista*
	- ▸ E getItemAt(int); *// devuelve un elemento a la lista*
	- ▸ int getItemCount(); *// devuelve el número de elementos de la lista*
	- ▸ int getSelectedIndex(); *// devuelve el índice del elemento seleccionado*
	- ▸ Object getSelectedItem(); *// devuelve el valor seleccionado*
	- ▸ boolean isEditable(); *// devuelve el estado de edición*
	- ▸ void setEditable(boolean); *// actualiza el estado de edición*
	- ▸ void setActionCommand(String); *// actualiza el comando de acción*
	- ▸ void addActionListener(ActionListener); *// añade un controlador de acción*
	- ▸ void addItemListener(ItemListener); *// añade un controlador de estado*

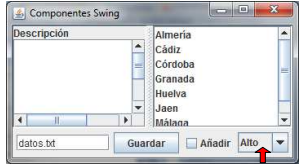

#### La clase javax.swing.BorderFactory

- En el paquete javax.swing.border existen clases que permiten definir un borde a un componente.
- Se puede invocar al método **setBorder()** de un componente para cambiar el borde:
	- ▶ public void setBorder(Border);
		- Ejemplo:

```
JTextField cant = new JTextField(15);
cant.setBorder(new TitledBorder("Cantidad"));
```
La clase **javax.swing.BorderFactory** dispone de métodos de clase (métodos factoría) para crear bordes:

```
JTextField cant = new JTextField(15);
cant.setBorder(BorderFactory.createTitledBorder("Cantidad"));
```
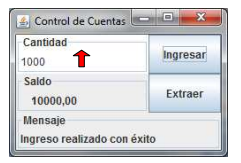

# Un ejemplo completo (I)

```
import java.awt.*;
import javax.swing.*;
import java.awt.event.*;
static class VistaImpl extends JPanel implements Vista {
    private static final String[] valLista = {
        "Almería", "Cadiz", "Córdoba", "Granada",
        "Huelva", "Jaén", "Málaga", "Sevilla" };
    private static final String[] valNivel = {
        "Alto", "Medio", "Bajo" };
    private JTextArea desc;
    private JList<String> lista;
    private JButton guardar;
    private JTextField nombre;
    private JCheckBox anyadir;
    private JComboBox<String> nivel;
    public VistaImpl() {
        //- Componentes ----------
        JLabel etq = new JLabel("Descripción");
        desc = new JTextArea(10, 20):
        lista = new JList<String>(valLista);
        nombre = new JTextField("datos.txt", 12);
        guardar = new JButton("Guardar");
        anyadir = new JCheckBox("Añadir", false);
        nivel = new JComboBox<String>(valNivel);
        //- Scrolls --------------
        JScrollPane descScroll = new JScrollPane(desc);
        JScrollPane listaScroll = new JScrollPane(lista);
```
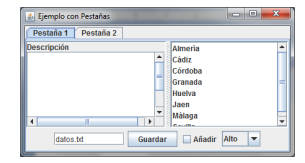

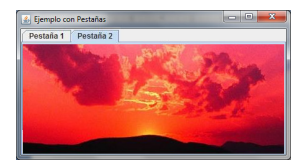

# Un ejemplo completo (II)

```
//- Paneles --------------
    JPanel izq = new JPanel(new BorderLayout());
    izq.add(etq, BorderLayout.NORTH);
    izq.add(descScroll, BorderLayout.CENTER);
    JSplitPane sup = new JSplitPane(JSplitPane.HORIZONTAL_SPLIT, izq, listaScroll);
    //------------------------
    JPanel inf = new JPanel(new FlowLayout());
                                                                                                 \qquad \qquad -xEiemplo con Pestañas
    inf.add(nombre);
                                                                        Pestaña 1 Pestaña 2
    inf.add(guardar);
                                                                        Jescripción
                                                                                          Almeria
    inf.add(anyadir);
                                                                                          Cádiz
                                                                                          Córdoba
    inf.add(nivel);
                                                                                          Granada
                                                                                          Huelva
    //------------------------
    JPanel tab1 = new JPanel(new BorderLayout());
                                                                                     Guardar Añadir Alto
    tab1.add(sup, BorderLayout.CENTER);
                                                                           datos fd
    tab1.add(inf, BorderLayout.SOUTH);
    //------------------------
                                                                        2. Fiemplo con Pestañas
    Icon imagen = new ImageIcon("imagen.jpg");
                                                                                                 n = 10Pestaña 1 Pestaña 2
    JLabel tab2 = new JLabel(imagen);
    //------------------------
    JTabbedPane tabs = new JTabbedPane(JTabbedPane.TOP);
    tabs.addTab("Pestaña 1", tab1);
    tabs.addTab("Pestaña 2", tab2);
    //------------------------
    setLayout(new BorderLayout());
    add(tabs, BorderLayout.CENTER);
// ...
```
}

}

# <span id="page-54-0"></span>Ejemplo MVC: gestión de cuentas bancarias (I)

Aplicación para la gestión de cuentas bancarias.

- Permite manipular una cuenta bancaria. Operaciones:
	- void ingresa(double): ingresa en la cuenta
	- double extrae(double): extrae de la cuenta
	- double saldo(): consulta el saldo

#### El modelo: la clase Cuenta:

```
public class Cuenta {
    private double saldo;
    public Cuenta(double saldoInicial) {
        saldo = saldoInicial;
    }
    public double saldo() {
        return saldo;
    }
    public void ingresa(double cantidad) {
        saldo += cantidad:
    }
    public double extrae(double cantidad) {
        double realExtrae = cantidad;
        if (realExtrae > saldo) {
            realExtrae = saldo;
        }
        saldo -= realExtrae:
        return realExtrae;
    }
}
```
<span id="page-55-0"></span>Posibles vistas para la aplicación de gestión de cuentas bancarias:

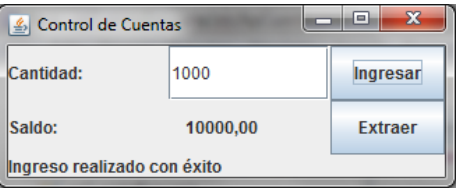

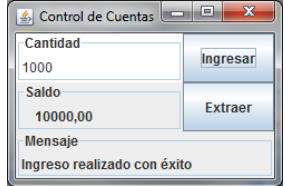